## CADASTRANDO UM NOVO CLIENTE PELO PORTAL CDM

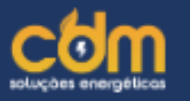

k

k

k

## **B** Dashboard

h Minha rede

\$ Financeiro

 $\blacksquare$  Pedidos

**C** Suporte

& Meus dados

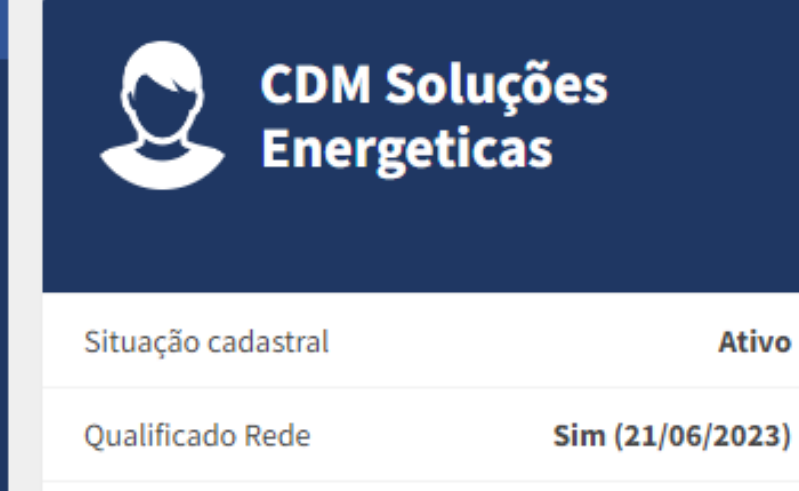

**Indique novos Consultores** Compartilhe com seus amigos e aumente seus lucros.

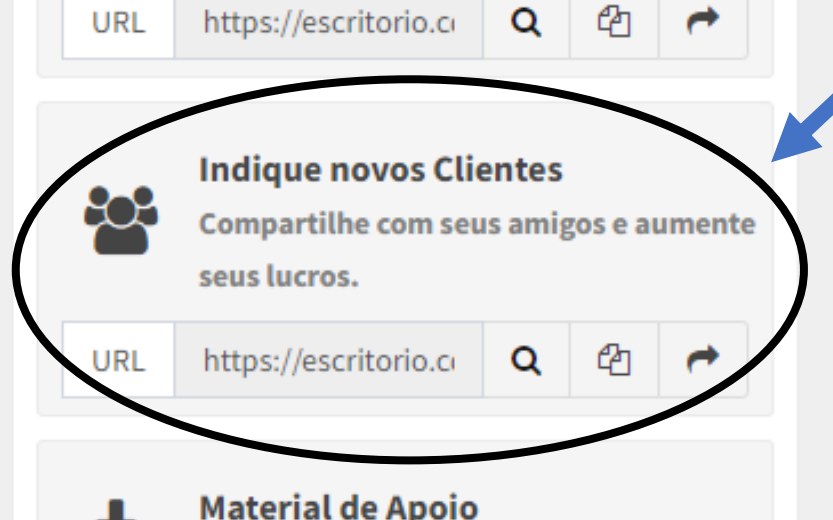

Para cadastrar um novo cliente clique na lupa para Q você mesmo cadastrar ou envie no botão | para o  $\rightarrow$ próprio cliente fazer o cadastro.

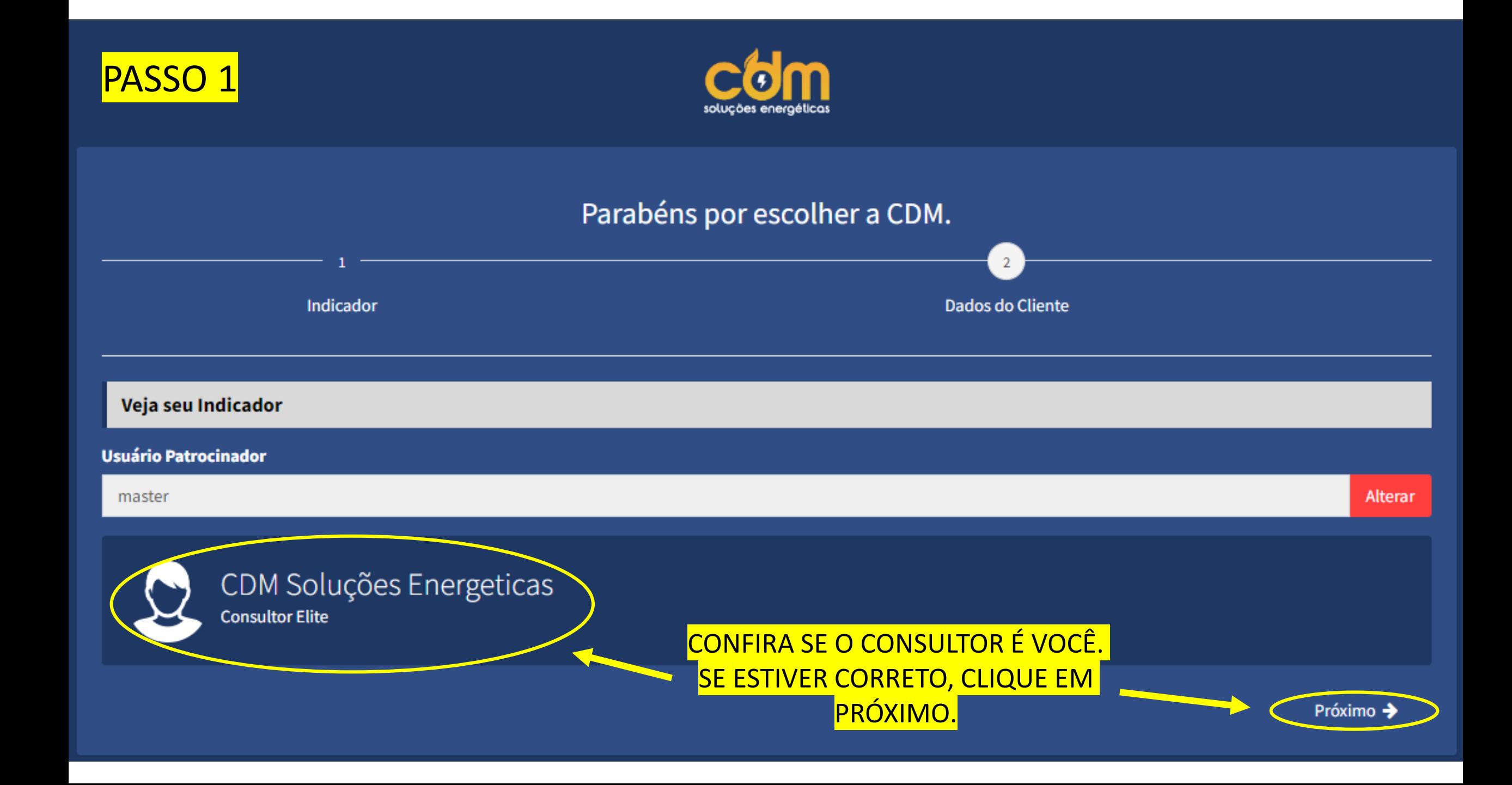

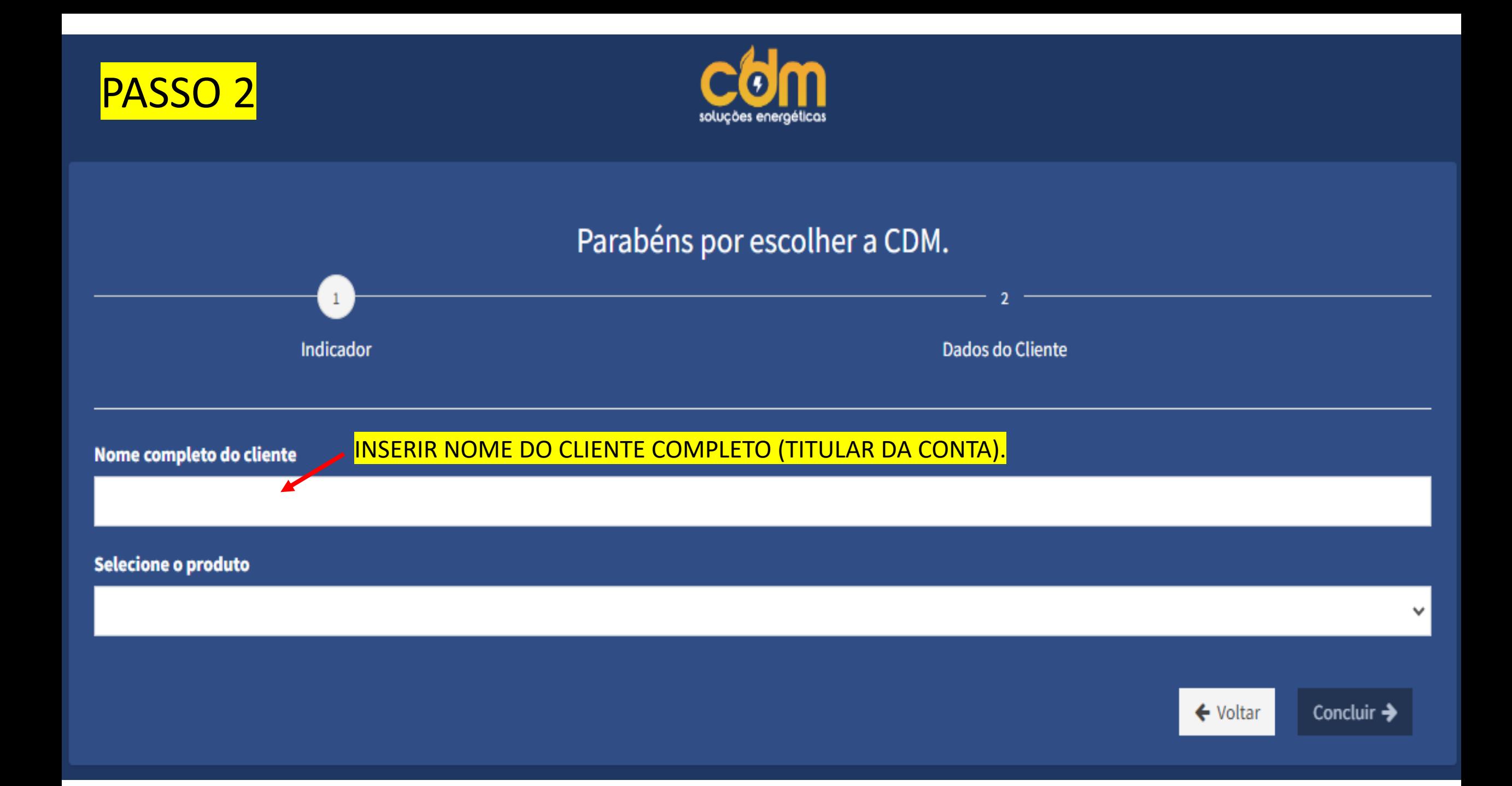

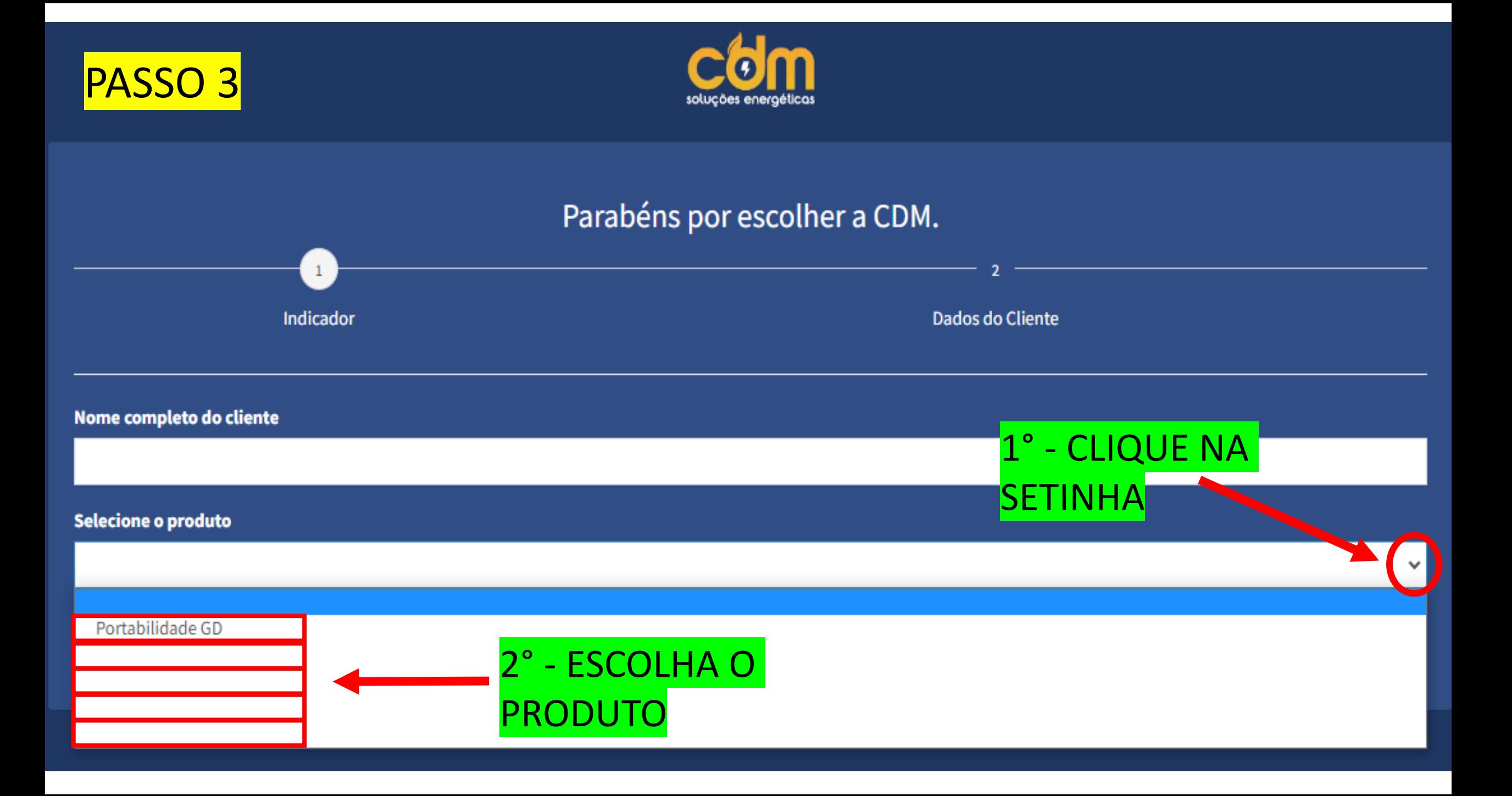

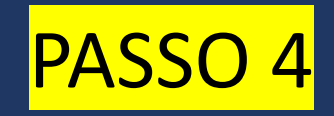

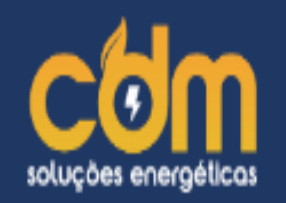

Parabéns por escolher a CDM.

## Sua conta foi criada com sucesso!

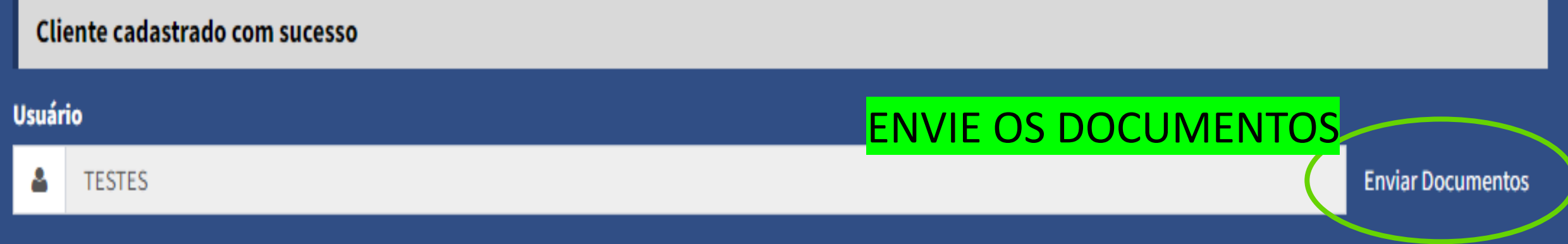

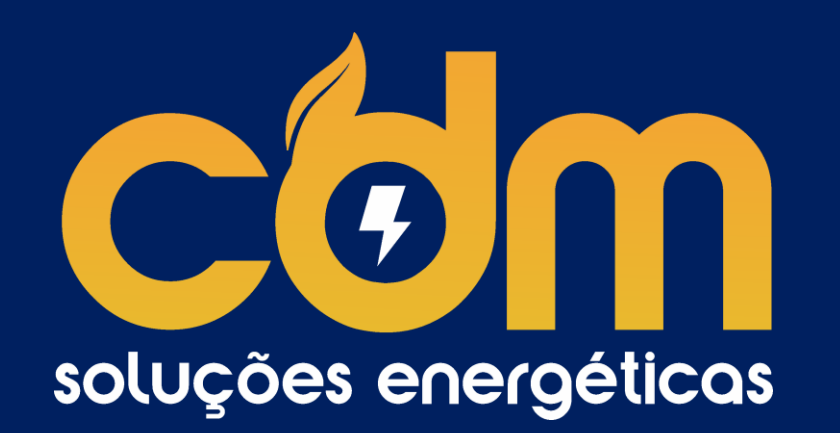